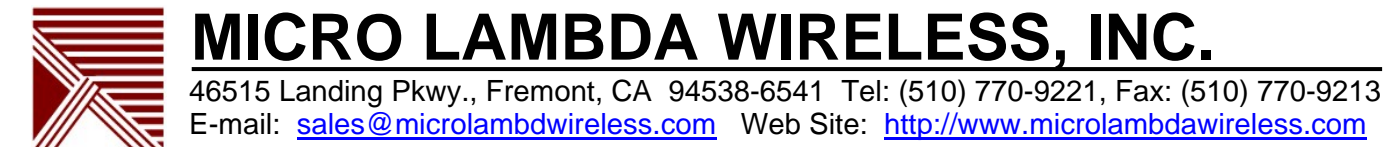

MLSC-232, RS232/422/485 to Serial Interface Converter:

I. General Description:

The converter allows the user to quickly implement sending ASCII commands to the MLSN/SW Synthesizer using a standard RS232, RS422 or RS485 serial interface. For basic visual status, Power and Lock (Synthesizer PLL lock indicator) LED's are available external to the converter. Access to configuration switches S1-S8 is also available.

Using the cable harness provided, connect the output (J2) male DB25 on the converter to the female DB25 on the cable. Connect the other end of the cable to the MLSN/SW synthesizer. Make the proper +15 volt, +5 volt, and ground connections. Refer to the synthesizer documentation for power requirements. Connect the serial input (J1) female DB25 on the converter to a standard serial port on a PC or other terminal type device. Refer to outline drawing 161-005 for pin outs and functionality. Apply power to the converter; the synthesizer will be powered simultaneously.

- II. RS232/422 Operation:
- a. Getting Started:

The serial communication setup should be; baud rate = 4.8K to 115K, 8 bits, 1 Stop Bit, No Parity, Flow Control = None. The link can be RS232, RS422, or RS485.

Internal DIP switch settings are as follows  $(S1-S8; ON = 0, OFF = 1)$ : (Default SW settings =  $S1-S8$  ON, RS485 address = 0, Baud rate = Auto, RS232/422 mode)

S1-S5 = RS485 address settings (0-32 binary, S1=MSB, S5=LSB) S6, S7 = Baud rate selection S8 = RS232/422 or RS485

Mode selection (S8): S8 on  $(0)$  = RS232/422 S8 off  $(1) = RS485$ 

Baud rate selection is as follows (S6, S7):

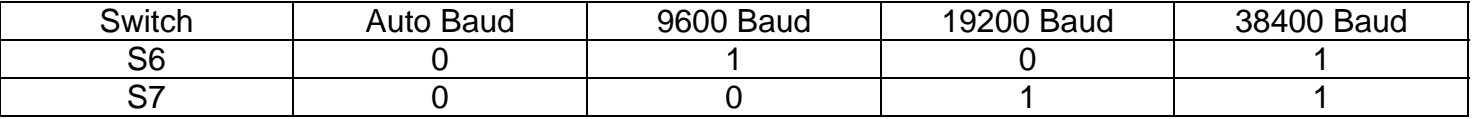

With S6 & S7 set to 0:

Using a terminal program such as HyperTerminal on a Windows PC, with power supplied to the converter/synthesizer, hit the RETURN/ENTER key. The converter will use this to determine the BAUD rate you are using automatically (From 4800 baud up to 115.2 K baud).

A message will appear on the terminal screen: "If RS232 type a 1" "If RS422 type a 2"

Enter a "1" or a "2" and hit return. The unit will be operating in the mode selected and will display the auto baud rate, synthesizers Serial Number, Model Number and other general information. When you connect at a fixed (manual) baud rate, the above message will display on power-up. Also if you have selected S8 off (1) – RS485 mode, no message will be displayed.

## b. Standard Commands

The user can now begin to evaluate the synthesizer based on the commands listed at the end of this documentation. All commands will end with a RETURN/ENTER which is when the data on the screen will be sent to the synthesizer.

Some examples:

"F2500.000000<cr>" or "F2500<cr>" commands the synthesizer to the frequency 2500 MHz. "?<cr>" returns the status of the unit. (see ? command description, 2F = normal) "T<cr>" returns the temperature of the synthesizer in degrees C. (IE. 26ºC)

c. Special Commands

Unique to the converter are the following commands:

"!<cr>"Displays the personality, lock status and PLL voltages of the synthesizer. "@<cr>" Displays the last Frequency the synthesizer was sent to. "&<cr>" Displays the current MLSC-232 firmware version. "%<cr>" Displays the current MLSC-232 Baud rate.

III. MLSN/SW command syntax using MLSC-232 interface:

### The user commands are as follows:

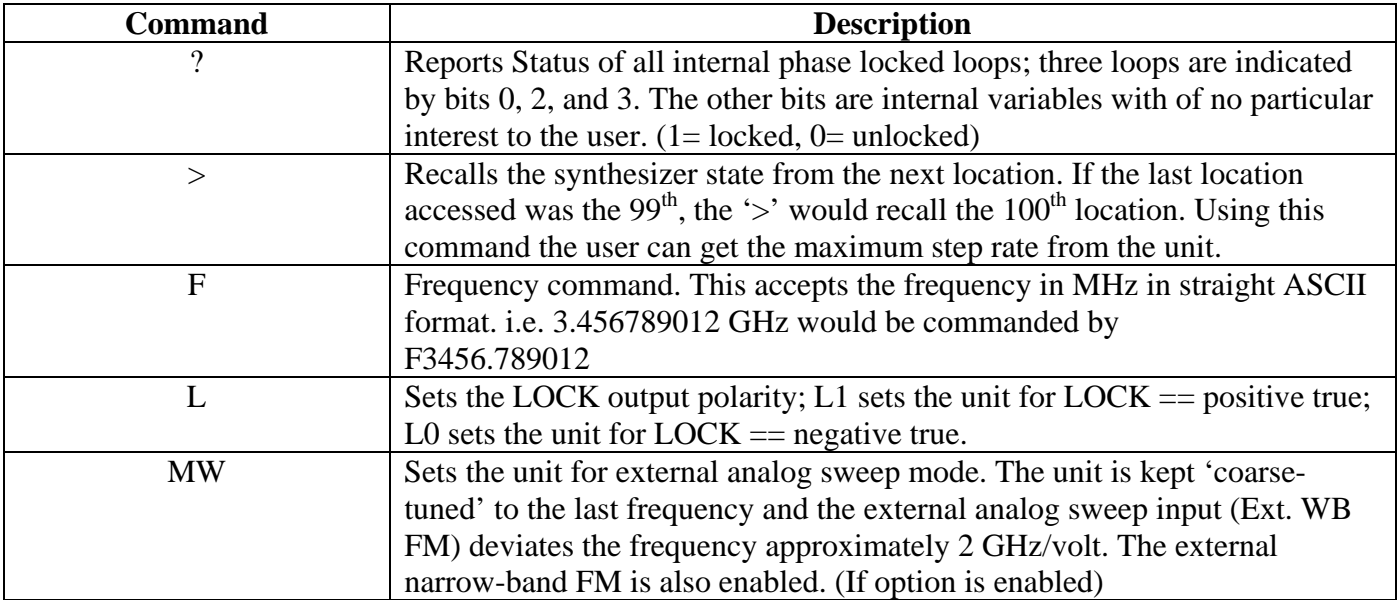

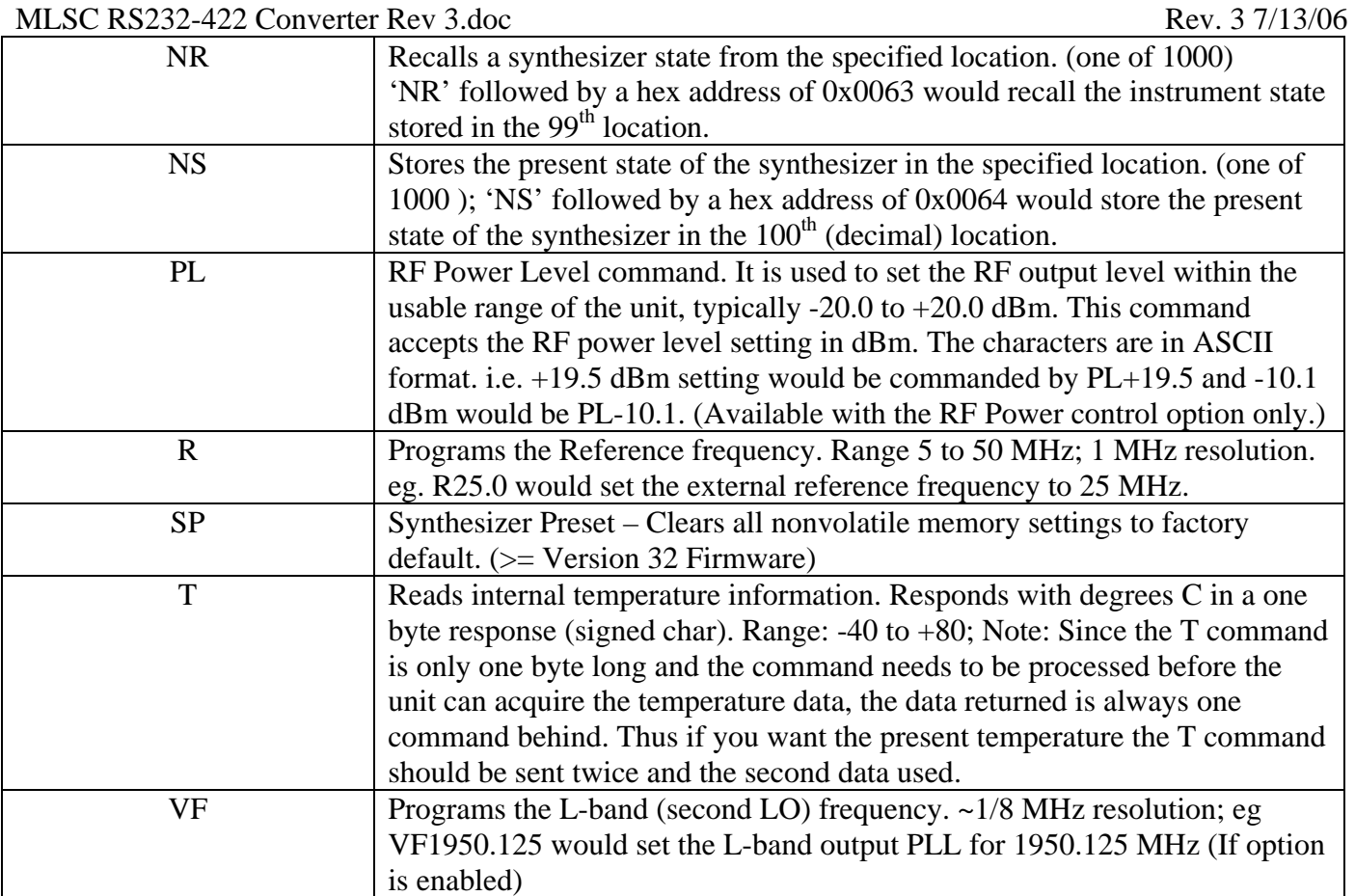

Wideband Analog Sweep Mode: This mode allows the unit to be swept (unlocked) across its frequency range at a rate of up to 2 mS/GHz with a minimum retrace time of 10 mS. The unit can be swept at any lower speed and retrace time with no problem. The analog sweep input sensitivity is 2.0 GHz/volt. The unit will sweep from the last frequency it was set to (0 volts at the WB analog input) to the stop frequency (X.XX volts at the WB analog input) ie. 2-10 GHz, unit programmed to 2 GHz - analog sweep on, ramp  $= 0.0$  to 4.0 Volts - 16 mS ramp / 10 mS retrace, unit sweeps 2.0 to 10.0 GHz. The WB analog sweep input accepts a differential ramp voltage in the range of +/- 10 volts and the voltage applied must keep the units frequency within its specified range. This mode is enabled using the external analog sweep command (MW1).

## IIII. RS485 Operation:

The above information applies except for the following:

- Auto baud Rate is not a valid mode of operation.
- " $<$ cr>" is not a valid command.
- a. To communicate in RS485 mode, connect the terminal device to J1 of the MLSC-232 as shown in the outline drawing 161-005, RS485 column.
- b. All commands sent must have the RS485 address prefix attached.

## Examples:

"00F2500.0<cr>" commands the synthesizer at address 0 to the frequency 2500 MHz. "10T<cr>" returns the temperature of the synthesizer at address 10 in degrees C. (IE. 26ºC)

### MLSC RS232-422 Converter Rev 3.doc Rev. 3 7/13/06

#### Notes:

- 1. Pin 25 of J1 input connector is a TTL output reflecting the PLL lock status of the synthesizer. It follows the L1/L0 lock polarity setting.<br>2. The lock LED on the MLSC-232 will "BLINK" each time data is transmitted to t
- 2. The lock LED on the MLSC-232 will "BLINK" each time data is transmitted to the synthesizer from the MLSC-232.
- 3. For the RS422 connections, the J1 input connector is RS530 pin out compatible. Refer to Micro Lambda Wireless outline drawing 161-005 for pin outs.

To connect a PC com port to the MLSC-232 converter using the RS232 mode, use the following connection lists.

PC with a male DB9, RS232 connector:

Received Data - PC DB9 pin 2 to MLSC-232 J1, DB25 pin 3 Transmit Data - PC DB9 pin 3 to MLSC-232 J1, DB25 pin 2 Signal Ground - PC DB9 pin 5 to MLSC-232 J1, DB25 pin 7

PC with a male DB25, RS232 connector:

Received Data - PC DB25 pin 3 to MLSC-232 J1, DB25 pin 3 Transmit Data - PC DB25 pin 2 to MLSC-232 J1, DB25 pin 2 Signal Ground - PC DB25 pin 7 to MLSC-232 J1, DB25 pin 7

MLSC-232 Outline drawing is on the following page.

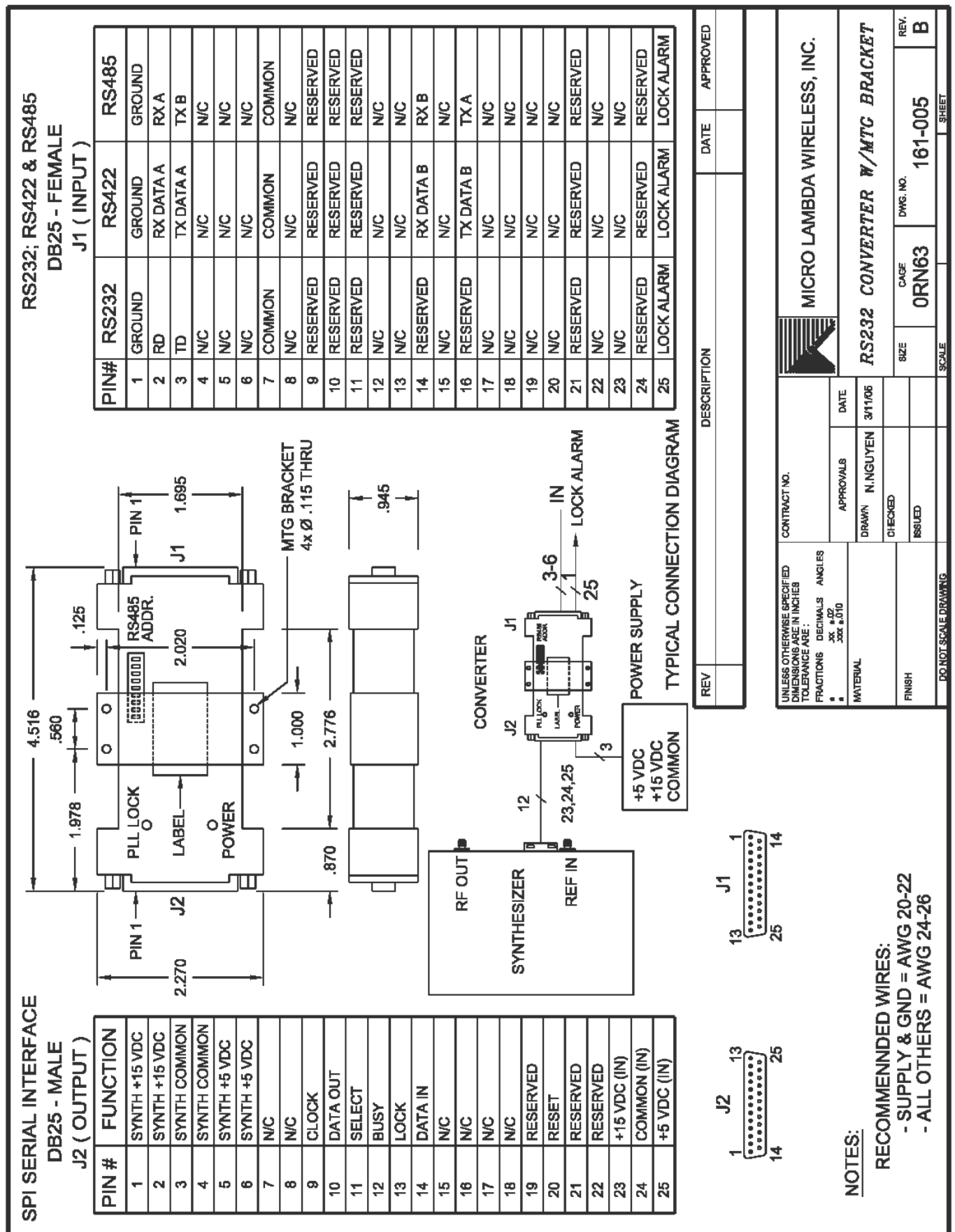

# Page 1 of 1 MLSC to MLSX Synthesizer RS232 harness 36 inch.xls 1/27/2008

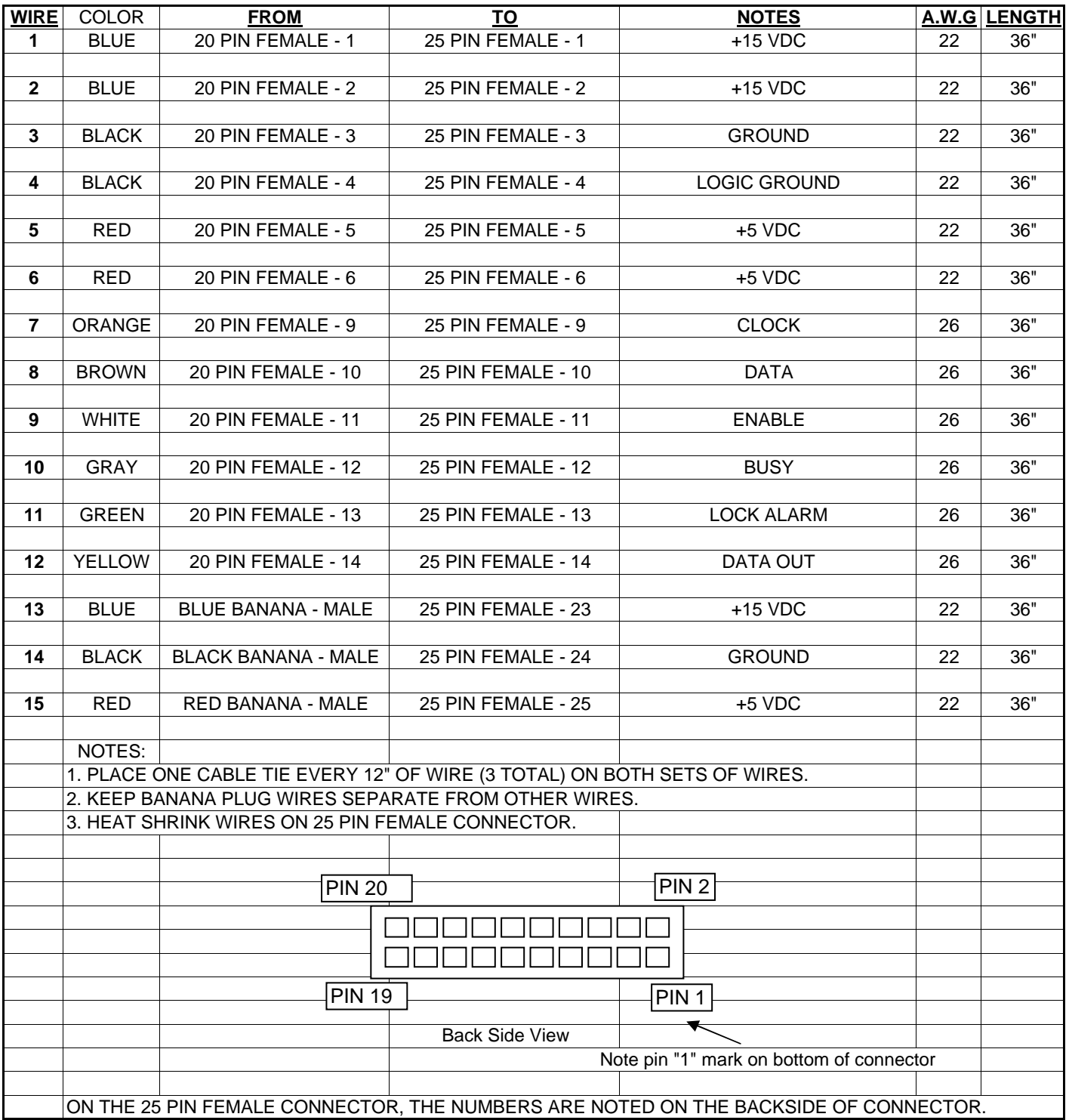